## **Configurer l'heure du système**

Publié: 2023-09-19

Par défaut, le système ExtraHop synchronise l'heure par l'intermédiaire des serveurs \*.extrahop.pool.ntp.org network time protocol (NTP). Si votre environnement réseau empêche le système ExtraHop de communiquer avec ces serveurs de temps, vous devez configurer une autre source de serveur de temps.

## **Avant de commencer**

- **Important:** Configurez toujours plus d'un serveur NTP pour augmenter la précision et la fiabilité de l'heure conservée sur le système.
- 1. Connectez-vous aux paramètres d'administration du système ExtraHop via https://<extrahophostname-or-IP-address>/admin.
- 2. Dans la section **Paramètres de l'appareil**, cliquez sur **Heure système**.
- 3. Cliquez sur **Configure Time (Configurer l'heure**).
- 4. Sélectionnez votre fuseau horaire dans la liste déroulante, puis cliquez sur **Enregistrer et continuer**.
- 5. Sur la page Configuration de l'heure, sélectionnez l'une des options suivantes :
	- Régler l'heure manuellementVous

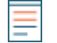

**Note:** ne pouvez pas régler manuellement l'heure pour les capteurs qui sont gérés par une console ou Reveal(x) 360.

- Régler l'heure avec un serveur NTP
- 6. Sélectionnez **Régler l'heure avec un serveur NTP**, puis cliquez sur **Sélectionner**.

Les serveurs de temps ExtraHop, 0.extrahop.pool.ntp.org, 1.extrahop.pool.ntp.org, 2.extrahop.pool.ntp.org et 3.extrahop.pool.ntp.org apparaissent par défaut dans les quatre premiers champs Serveur de temps.

7. Saisissez l'adresse IP ou le nom de domaine complet (FQDN) des serveurs de temps dans les champs Serveur de temps. Vous pouvez avoir jusqu'à neuf serveurs de temps.

**Conseillaries** avoir ajouté le cinquième serveur de temps, cliquez sur **Ajouter un serveur** pour afficher jusqu'à quatre champs de serveur de temps supplémentaires.

8. Cliquez sur **Terminé**.

Le tableau État NTP affiche une liste des serveurs NTP qui assurent la synchronisation de l'horloge du système. Pour synchroniser l'heure actuelle du système avec un serveur distant, cliquez sur le bouton **Synchroniser maintenant**.